# **Cách giao dịch Iftrade đơn giản, nhanh chóng và hiệu quả**

Chúng tôi nhận thấy, việc **mua bán iftrade** tại địa chỉ giao dịch uy tín rất quan trọng với các nhà đầu tư muốn tìm kiếm lợi nhuận tại nền tảng này. Để giúp quá trình nạp rút coin của tất cả người dùng trở nên dễ dàng, an toàn, chúng tôi sẽ chia sẻ thông tin chi tiết trong bài viết dưới đây. Hãy theo dõi ngay nhé!

## **Hướng dẫn mua bán USDT BEP20 Iftrade trên sàn Muabanusdt.io**

### **Cách mua USDT Iftrade**

**Bước 1**: Truy cập vào sàn Muabanusdt.io từ đường dẫn https://muabanusdt.jo/, sau đó nhấp vào "tôi muốn MUA" ở cột tỷ giá vừa cập nhật và chọn đồng USDT.

**Bước 2**: Bạn hãy nhập đầy đủ thông tin vào phiếu đặt mua USDT mà sàn Muabanusdt.io yêu cầu:

- Giao thức cần chọn BSC [BNB Smart Chain (BEP20)].
- Số lượng cần mua
- Nhập địa chỉ ví Iftrade của bạn
- Số điện thoại của bạn
- Email: Điền địa chỉ email để nhận hóa đơn xác nhận mua USDT từ sàn Muabanusdt.io

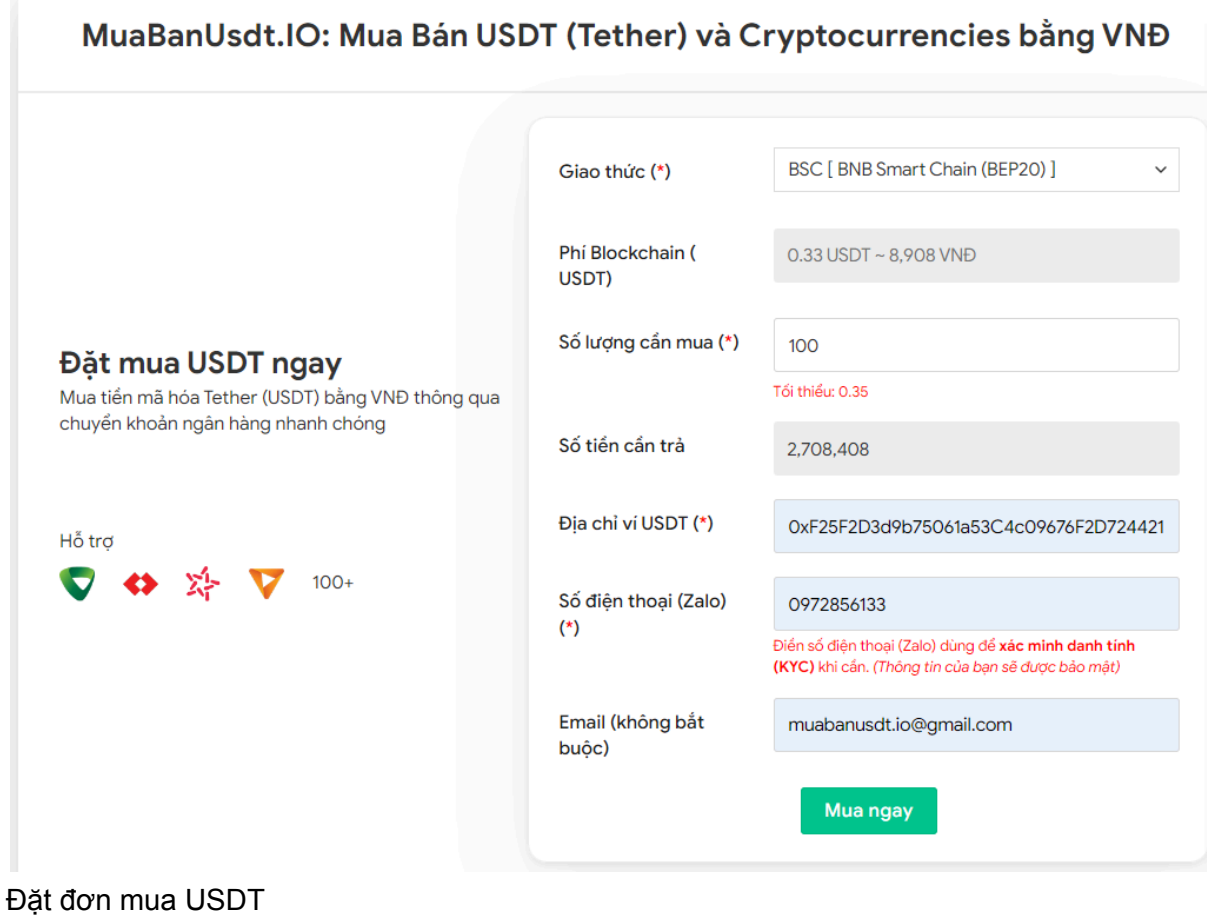

**Bước 3:** Nhấn **MUA NGAY**. Hệ thống sẽ hiển thị hóa đơn xác nhận mua USDT. Lúc này, bạn hãy đọc kỹ nội dung trên hóa đơn để nắm được cách thanh toán. Tiếp theo, bạn chuyển tiền đến số tài khoản của sàn Muabanusdt.io, kèm nội dung chuyển khoản.

#### Hóa đơn xác nhận mua USDT

| Mã giao<br>dich         | m62628446<br>Vui lòng lưu lại mã này nếu bạn cần hỗ trợ và kiểm tra lại giao dịch. Chúng tôi sẽ không hỗ<br>trợ với khách hàng không cung cấp được mã giao dịch.                                                                                                    |
|-------------------------|----------------------------------------------------------------------------------------------------|
| Hướng dẫn<br>thanh toán | Bạn có thể chọn thanh toán qua một trong các ngân hàng dưới đây: (Vui lòng chỉ<br>thanh toán theo các ngân hàng hiện thị dưới đây)                                                                                                    |
|                         | Thanh toán qua Ngân hàng TMCP Quân Đội (MB)                                                                                                    |
| Lưu ý                   | · Bạn hãy chuyển chính xác số tiền (kể cả số lẻ) và nội dung chuyển khoản như hướng<br>dẫn (phần in đậm). Nếu không chúng tôi sẽ không xử lý.                                                                                                    |
|                         | · Giao dịch sẽ được thực hiện nhanh nhất trong khoảng thời gian 30 phút. Nếu quá thời<br>gian ban có thể liên hệ hỗ trợ.                                                                                                    |
|                         | • Quá trình Chuyển khoản Ngân hàng (NH) có thể gặp trường hợp lỗi mạng lưới chuyển<br>khoản nhanh của NH gửi và NH nhận. Nên sẽ có trường hợp tiền trừ nhưng chúng tôi chưa<br>nhận được khoản thanh toán. Bạn vui lòng gọi tổng đài NH bên bạn hoặc cung cấp hình<br>ảnh để chúng tôi tra soát với NH. Khi nào nhận được tiền lệnh sẽ được xử lý. |
| Ví điên tử              | 0xF25F2D3d9b75061a53C4c09676F2D724421C68AF                                                                                                    |
| Phí<br>Blockchain       | 0.33 USDT ~ 8.905 VND                                                                                                    |
| Bạn trả                 | 143.835 VND                                                                                                    |
| Bạn nhận                | 5 USDT BNB Smart Chain (BEP20)                                                                                                    |
| Tỉ giá                  | 26.986 VND                                                                                                    |
| Thời gian               | 11:41, 05/05/2024                                                                                                    |

Hoá đơn xác nhận mua USDT

**Bước 4**: Sau khi bạn thanh toán thành công, hệ thống sẽ xác minh giao dịch và chuyển USDT BEP20 đến địa chỉ ví của bạn trong thời gian 5 đến 15 phút.

#### **Cách bán USDT Iftrade**

**Bước 1**: Truy cập vào sàn Muabanusdt.io qua đường link [https://muabanusdt.io/,](https://muabanusdt.io/) sau đó nhấp vào "tôi muốn BÁN" ở cột tỷ giá vừa cập nhật và chọn đồng USDT.

**Bước 2**: Bạn cần điền thông tin vào phiếu đặt bán USDT như dưới đây:

- Giao thức cần chọn BSC [BNB Smart Chain (BEP20)]
- Số lượng cần bán
- Thông tin ngân hàng, số tài khoản và tên chủ tài khoản.
- Số điện thoại của bạn
- Email: Thông tin này có thể bỏ trống. Hãy nhập địa chỉ email nếu bạn muốn nhận hóa đơn từ sàn Muabanusdt.io

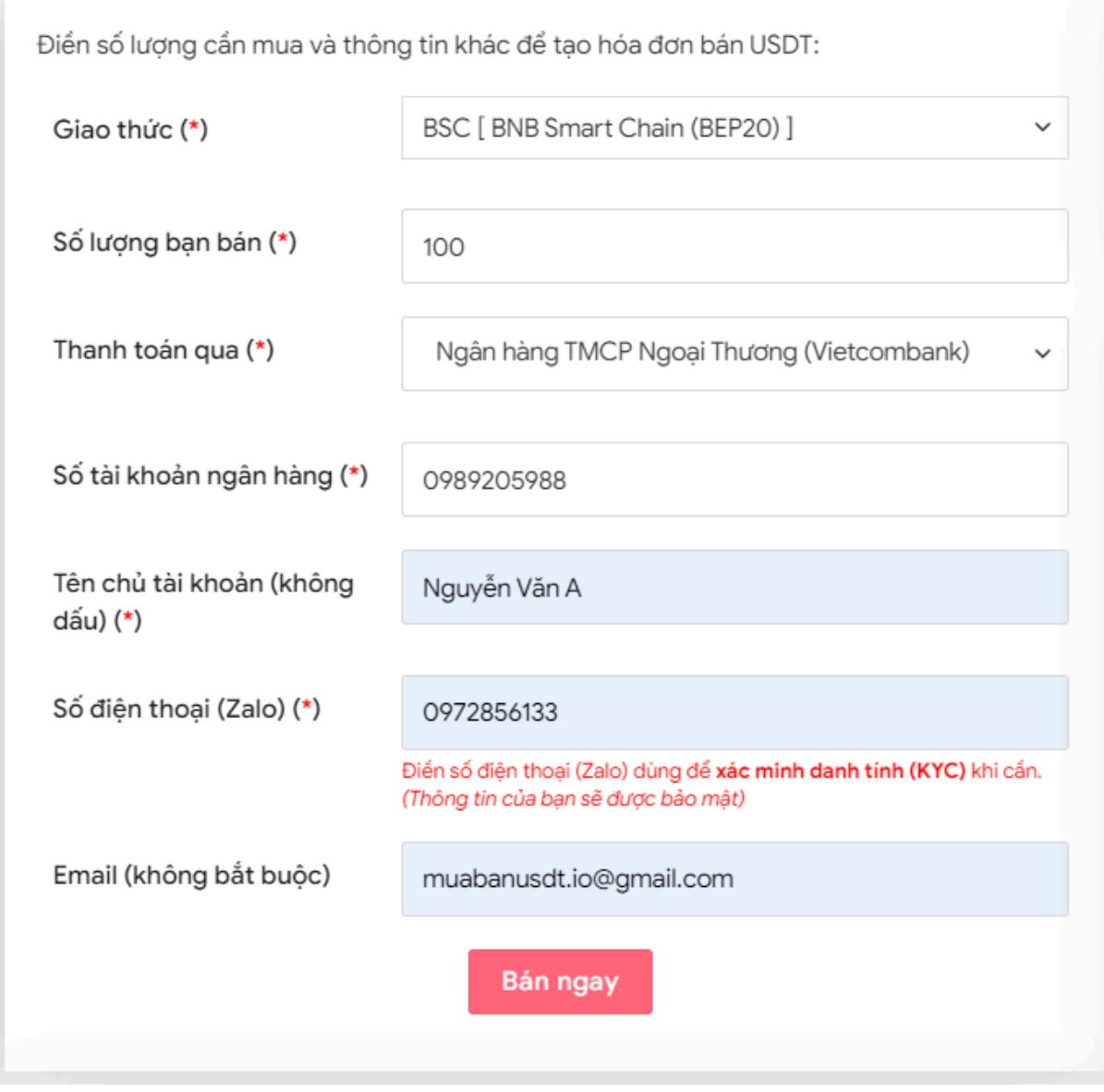

Đặt đơn bán USDT

**Bước 3:** Nhấn "**Bán ngay**"**.** Hóa đơn xác nhận bán USDT sẽ được hiển thị trên sàn Muabanusdt.io. Nhiệm vụ của bạn lúc này là đọc kỹ hóa đơn và vào sàn Iftrade để chuyển USDT BEP20 đến địa chỉ ví của sàn Muabanusdt.io.

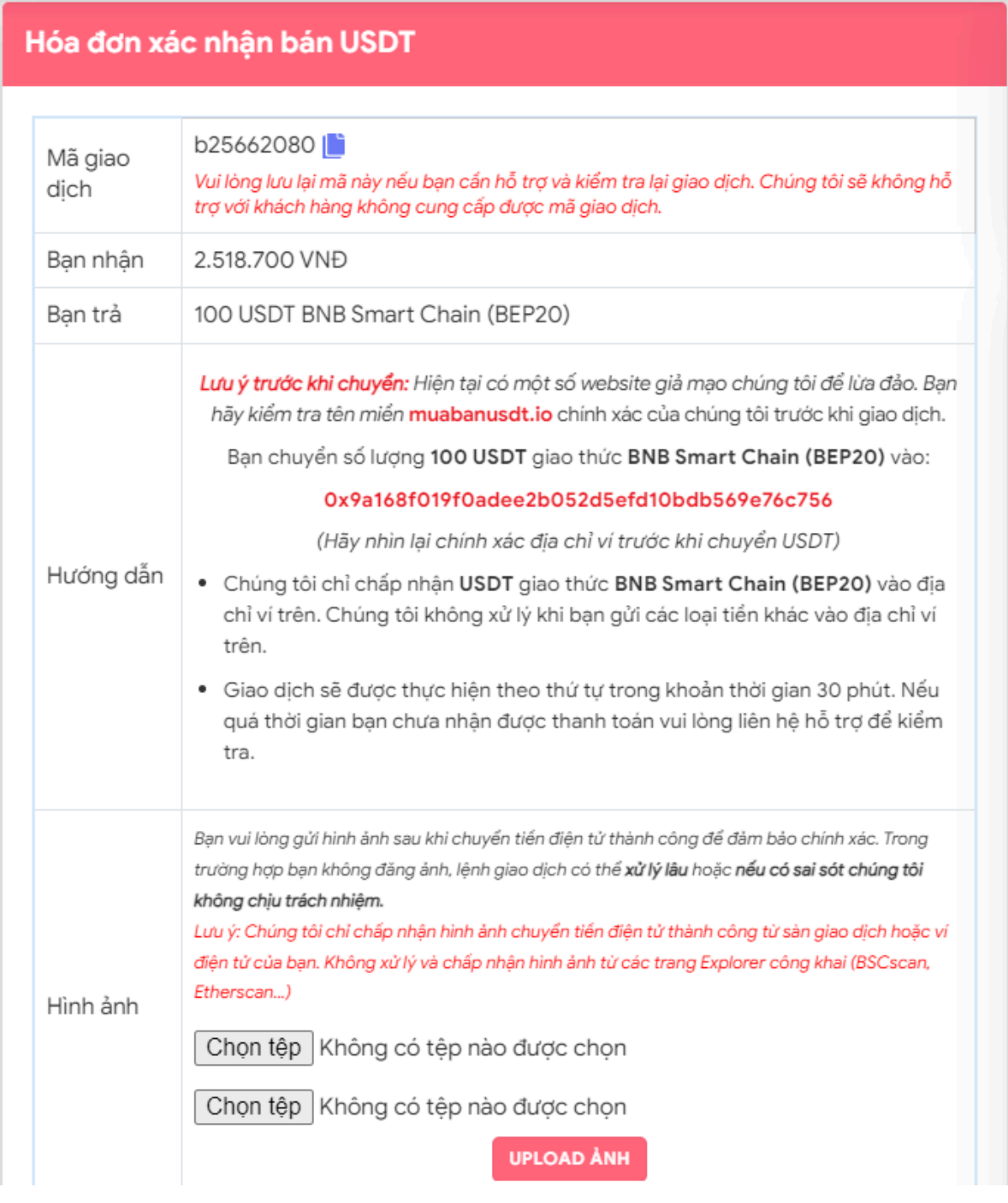

Hóa đơn xác nhận bán USDT

Sau khi bạn chuyển USDT BEP20 thành công đến địa chỉ ví của sàn Muabanusdt.io. Số tiền VNĐ thanh toán trên hóa đơn bán sẽ được chuyển đến tài khoản ngân hàng của bạn.

### **Câu hỏi thường gặp**

#### **Sàn Iftrade hỗ trợ nạp rút các loại tiền điện tử nào?**

Sàn Iftrade chỉ hỗ trợ nạp rút USDT chuẩn BEP20, vì vậy người dùng cần chọn đúng giao thức để nhân về đúng loại tiền điện tử mà bạn muốn đầu tư.

#### **Tại sao tôi không nên mua bán Iftrade từ những hội nhóm trên mạng xã hội?**

Việc người dùng giao dịch với bất kỳ bên nào trên mạng xã hội, chúng tôi không thể đưa ra lời khuyên. Tuy nhiên, bạn hãy thân trong trong bất kỳ bước nào của quá trình đầu tư trên các sàn BO, bởi hiện nay có rất nhiều kẻ xấu dẫn dắt, lừa đảo tiền và thông tin cá nhân của người chơi. Hãy chọn những địa chỉ đáng tin cậy để giảm bớt rủi ro nhé!

# **Lời kết**

Chúng tôi vừa đưa ra thông tin chi tiết về cách **mua bán Iftrade** an toàn, đơn giản trên sàn Muabanusdt.io. Thao tác giao dịch rất đơn giản, vì vậy, bạn hãy dành chút thời gian đọc bài viết và bắt đầu trải nghiệm dịch vụ của nền tảng này nhé!